# 文献複写·借用依頼サービス その1

# 文献複写・図書借用依頼とは

本学に所蔵のない資料について、有料で他館より資料の複写物や図書そのものを取り寄せることです。 マイライブラリを利用することで、これらのサービスを来館することなくWeb上で申し込むことができます。 ※他キャンパスにある資料の複写もWebから申し込みできます。

# 文献複写・借用依頼の流れ

※公費支払いを希望する学生の場合(申請必要) ①担当教員から図書館へ利用登録申請書の提出をしてもらう。 ②図書館より登録完了メールが届いたら依頼可能。

#### ※公費支払いを希望する教員の場合(申請不要)

予算コードと予算名を依頼画面の通信欄に記入して下さい。 (空欄の場合は、自動的に前回使用の予算から移算されま す)

※私費支払いを希望する場合(申請不要) 依頼画面で支払い区分を(私費)と選択して下さい。

### 依頼方法

# 1.マイライブラリへログイン

①図書館HP右上にある「マイライブラリ」をクリック。 またはSFXの外部依頼画面を開く。 ②九工大ID・パスワードを入力する。 ③マイライブラリ画面中段右の「新規申し込み」から依頼す るサービスを選ぶ。

# 2.依頼画面へ入力

# 3.依頼完了!

#### 【注意事項】

- ・依頼前に必ず本学に所蔵していないことを確認して下さい。
- ・運営費交付金での利用を教員から許可された学生は、「依頼 時CCアドレス」に教員のメールアドレスを入力してください。
- ・問い合わせなどはメールで行います。依頼後は常時メールを 確認してください。 確認してください。<br>【お問い合わせ】<br>本館 図書館サービス係:<u>tos-service@jimu.kyutech.ac.jp</u><br>分館 図書係:tos-ihotosvo@iimu.kvutech.ac.ip

### 【お問い合わせ】

- 
- 

### 九工大IDとは?

主に講義・演習等向け情報システムで用いるためのIDで すべての学生及び教職員に配布されます。 九工大IDについては、下記URLをご参照ください。 http://guide.idm.kyutech.ac.jp/guide2014-idm/

#### 利用登録申請書はどこにありますか?

図書館カウンターまたは図書館HP内の「オンラインサービス> ILL>文献複写・図書借用依頼」よりダウンロードできます。 ※利用有効期限は当該年度末です。次年度からは登録者に更新 の申請書を送付します。

#### どこからログインしますか? ログインはこちら→ https://www.lib.kyutech.ac.jp/library/

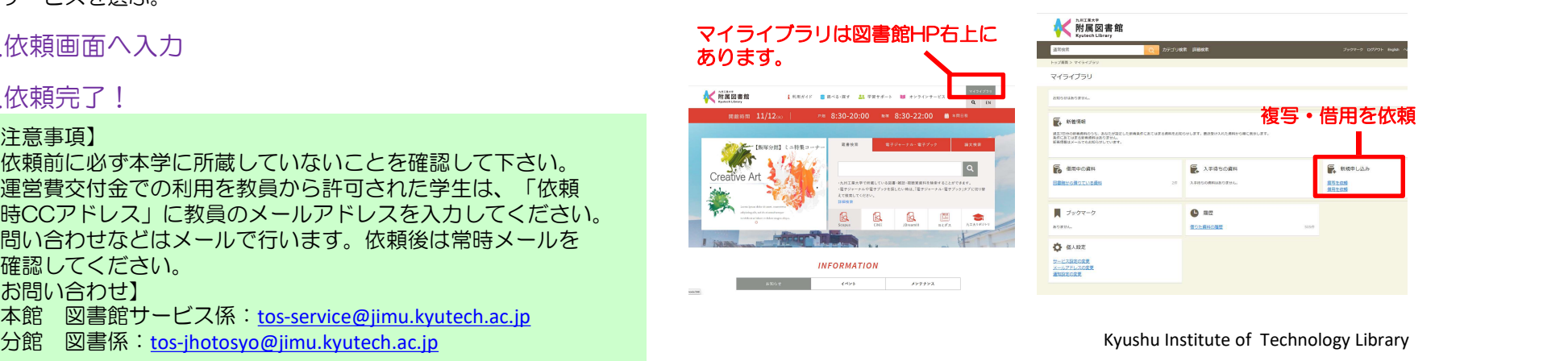

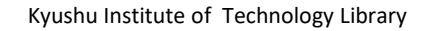

**E** MAPLES

**BR20N** 

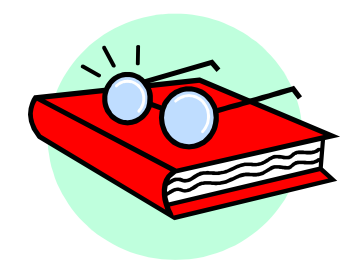

# 文献複写·借用依頼サービス その2

# 利用登録申請書の記入方法 またま あいしゃ あいしゃ あいしゃ 依頼画面の入力方法

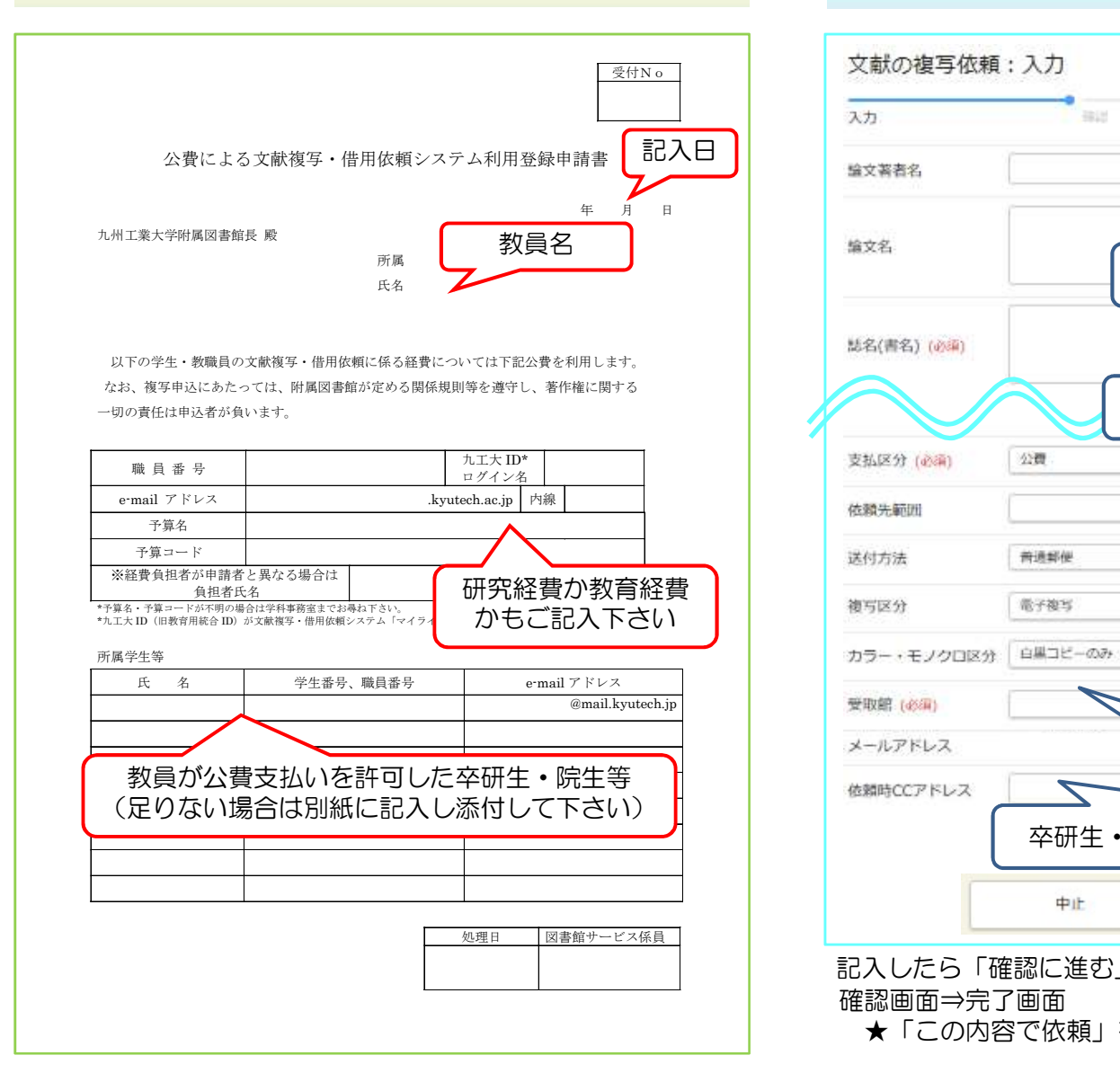

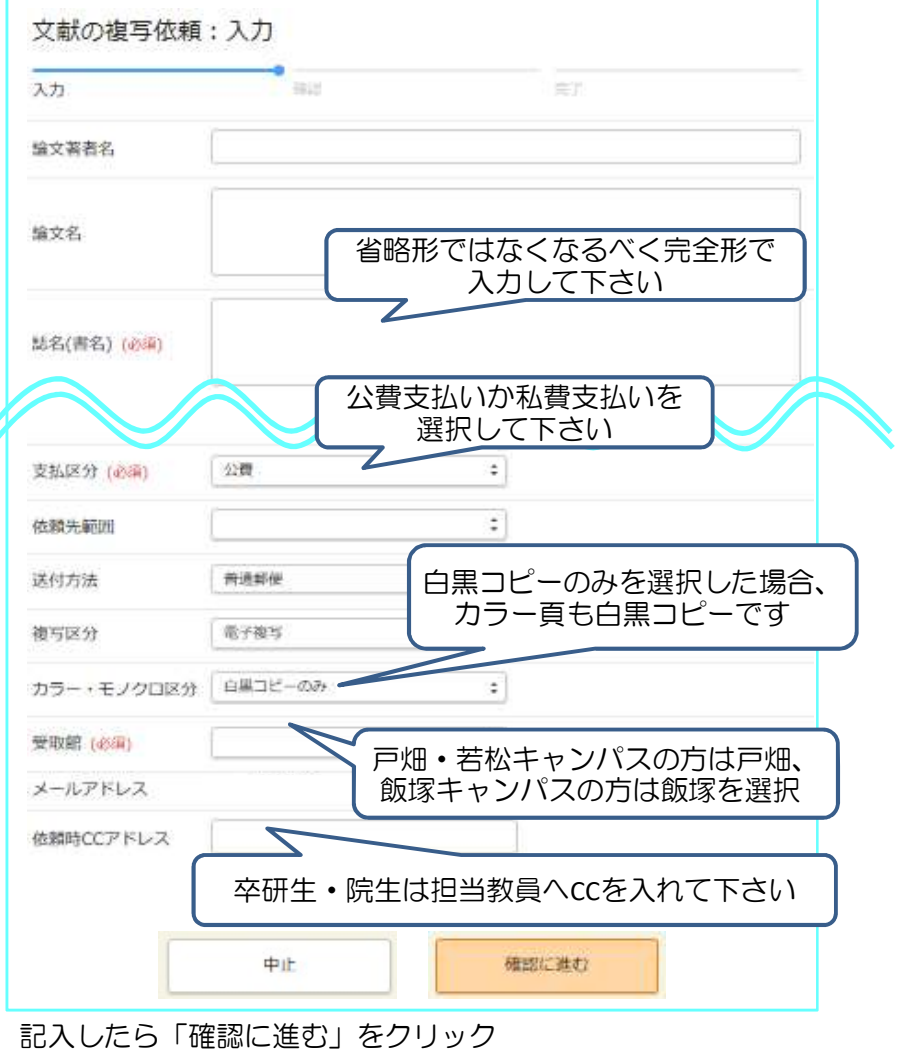

確認画面⇒完了画面

★「この内容で依頼」を押すとキャンセルできません。

Kyushu Institute Technology Library